**Business. Made Social.** 

### BP119

Be a Lotus Domino Detective: Tackling Your Toughest Performance Issues

**Kim Greene** | President | Kim Greene Consulting, Inc. **Amy Hoerle** | Senior Consultant | Kim Greene Consulting, Inc.

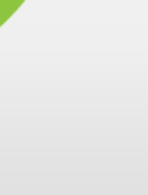

# Kim Greene - Introduction

- Owner of Kim Greene Consulting, Inc.
- **Extensive iSeries background**
- Services offered include:
	- ─ System and application performance optimization
	- ─ Administration
	- ─Upgrades
	- ─ Troubleshooting
	- ─Health, performance, security, etc. checks
	- ─ Migrations
	- ─Custom development
	- ─ Enterprise integration
- Technical writer for Systems Magazine, IBM i Edition
- Blog: www.bleedyellow.com/blogs/dominodiva
- **Twitter: iSeriesDomino**

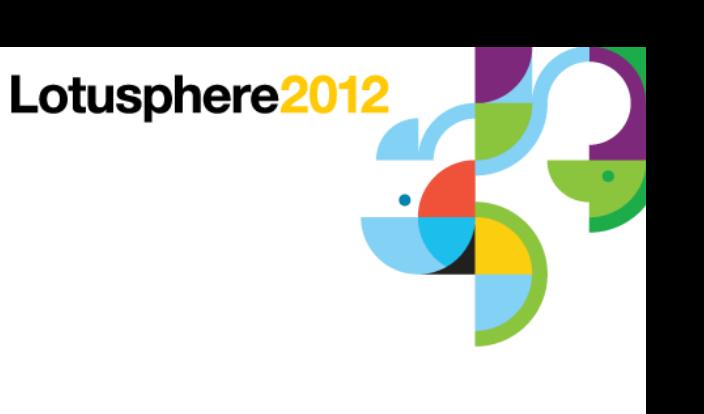

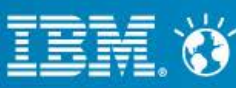

# Amy Hoerle - Introduction

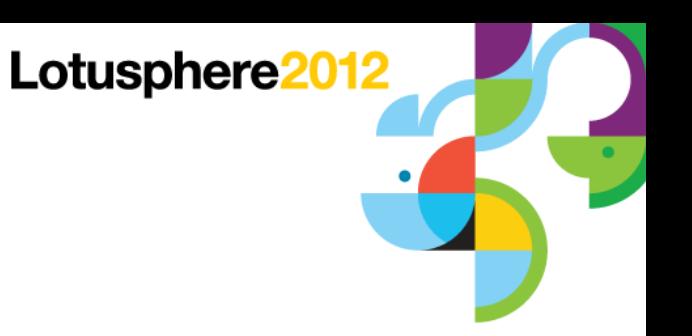

- 1<sup>st</sup> "real" job was as an AS/400 administrator in 1997
- Worked on IBM Lotus Domino support team for 11  $\frac{1}{2}$  years
- Specializing in Lotus products on IBM i & Windows since 1999 ─Installing, configuring, tuning, debugging and troubleshooting
- DAOS expert
- XPages development
- Author of numerous technotes, articles and "Optimizing Domino Administration" IBM Redbooks Wiki
- Blog: www.bleedyellow.com/blogs/ilotusdomino
- Twitter: iLotusDomino

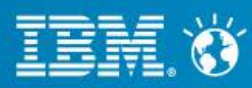

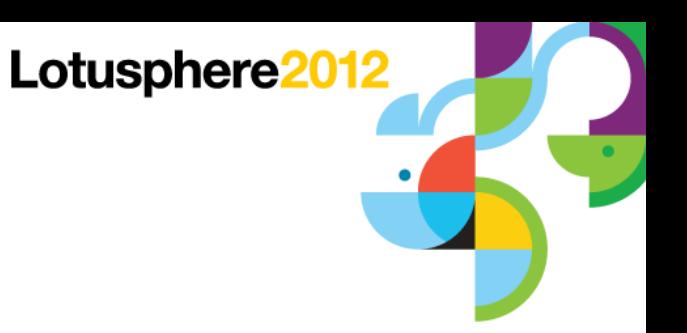

### Agenda

- Identifying the problem
- Resources what to look for
- Critical detective tools
- **Alleviating bottlenecks**
- **Example time!!**

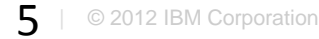

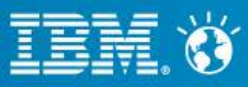

### Identifying The Problem

- What is the issue?
	- ─ How does the problem manifest itself?
	- ─ What does the problem look like?
	- ─ What are indicators there is a problem?
	- ─ What is state of normalcy for:
		- CPU utilization
		- Disk I/O rates
		- Network bandwidth
		- Transactions per minute / hour
		- Client or web response times

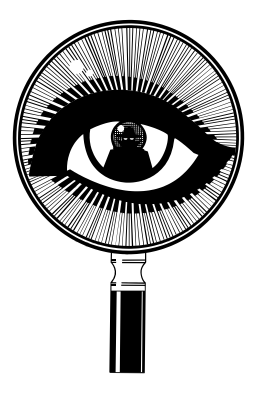

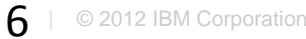

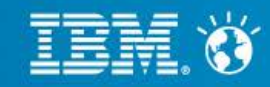

- Is it repeatable?
	- ─ Need ability to collect data to resolve the issue
	- ─ The process of resolution is iterative
- Perceived or real?
	- Performance data collection **BEFORE** problems occur is critical!
- Certain users? Specific locations?
	- ─ How pervasive is the problem?
		- Which locations or groups are having performance issues?
	- ─ What is the pattern of slowness?
		- Daily
		- Hourly
		- Types of interfaces / connections

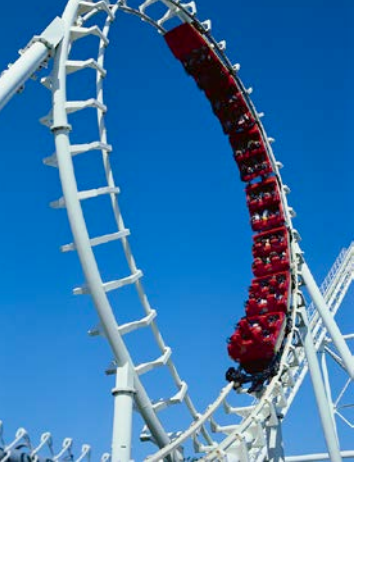

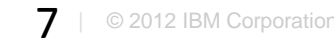

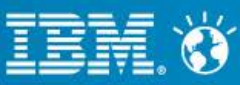

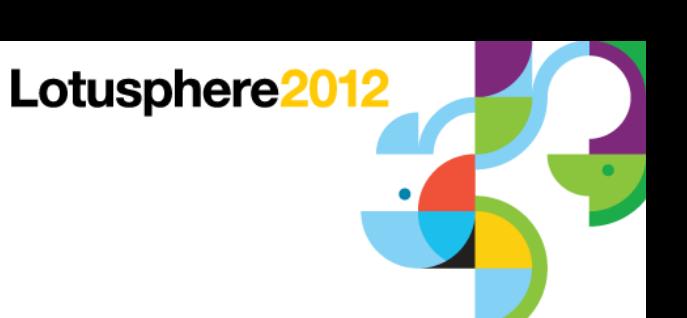

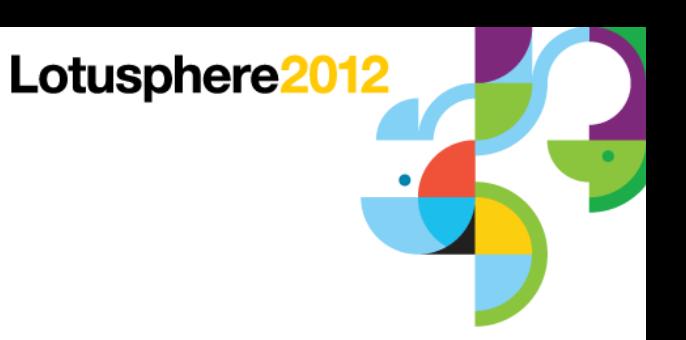

- **Where is the issue coming from?** 
	- ─ A resource
	- ─ Or resource management

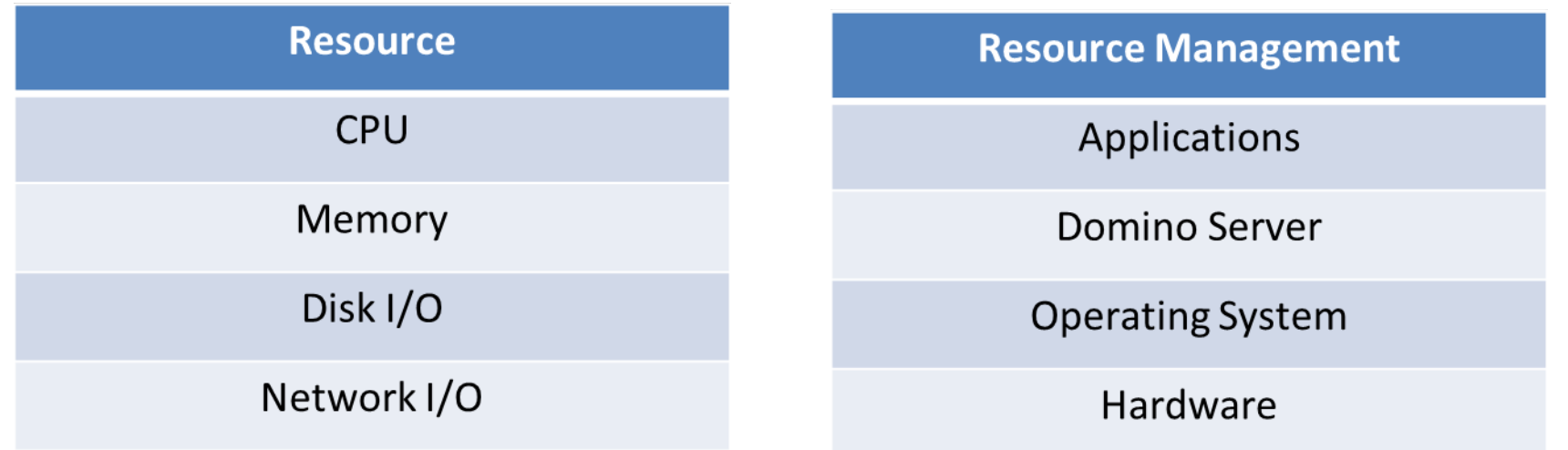

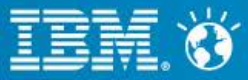

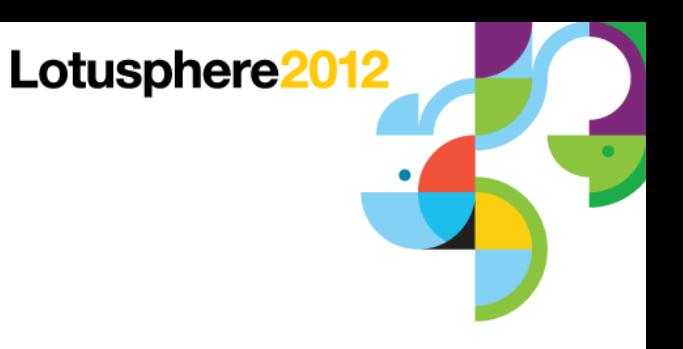

■ Critical to use a layered approach to individual resources and management of resources to isolate performance issues

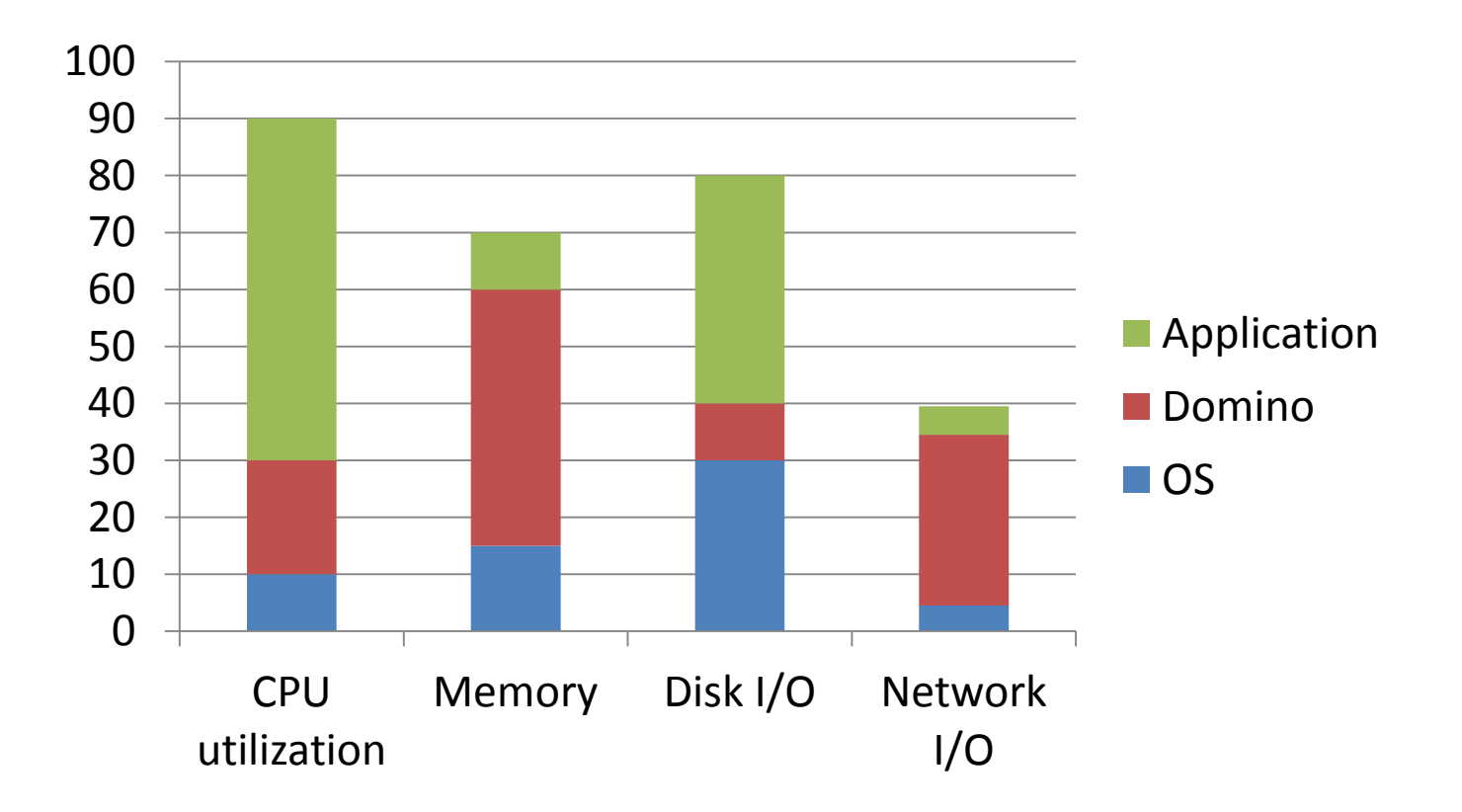

─ What is the impact of each of these on the other?

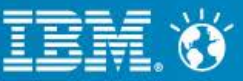

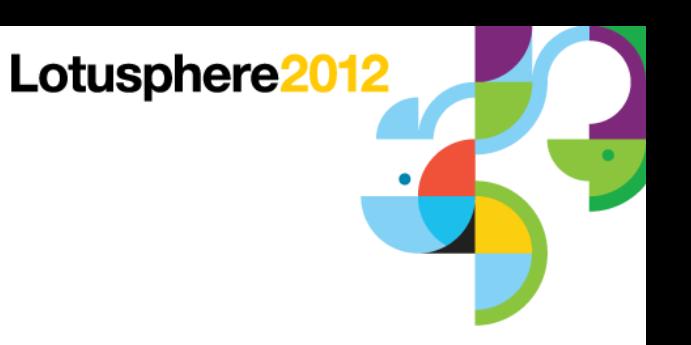

- Is it a throughput or bandwidth issue?
	- ─ Throughput
		- Constrained by ability to use a resource
			- A resource management issue
		- Tend to characterize OS or Domino / application issues
	- ─ Bandwidth
		- Constrained by not having enough resources
		- Tend to characterize resource issues
- It may be a combination of the two

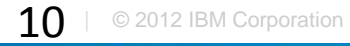

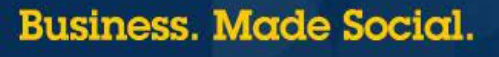

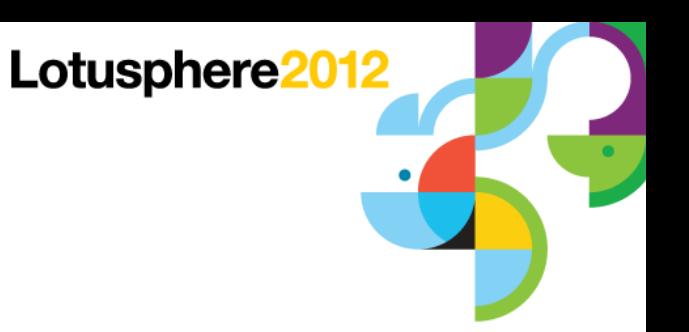

### Agenda

- **Identifying the problem**
- $\blacksquare$  Resources what to look for
- Critical detective tools
- **Alleviating bottlenecks**
- Example time!!

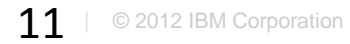

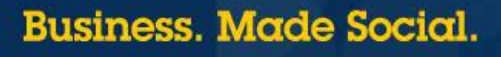

#### **Business. Made Social.**

# **CPU**

- Typically an issue of over or under consumption
- How many CPUs are assigned?
	- ─ Partial processors can be cause for concern
- **How configured?** 
	- ─ Physical system
	- $-LPAR$
	- $-$  VM
- What other work is running on the server / LPAR / VM?
- **Managed via:** 
	- ─ Hardware
	- ─ Operating system
	- ─ Domino

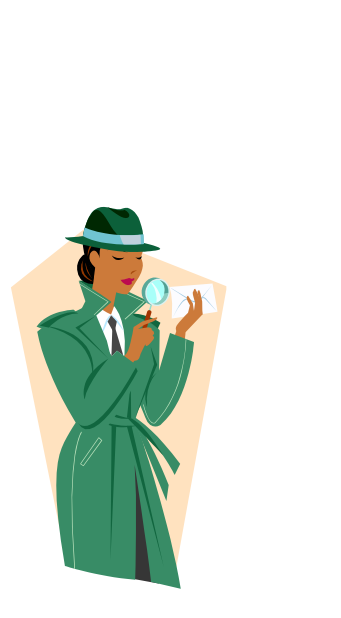

Lotusphere2012

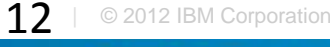

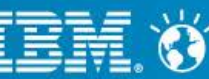

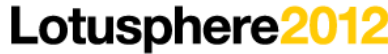

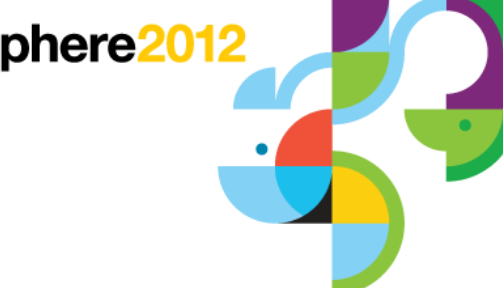

# CPU Too High

- Finding the problem
	- ─ Need to look at each component

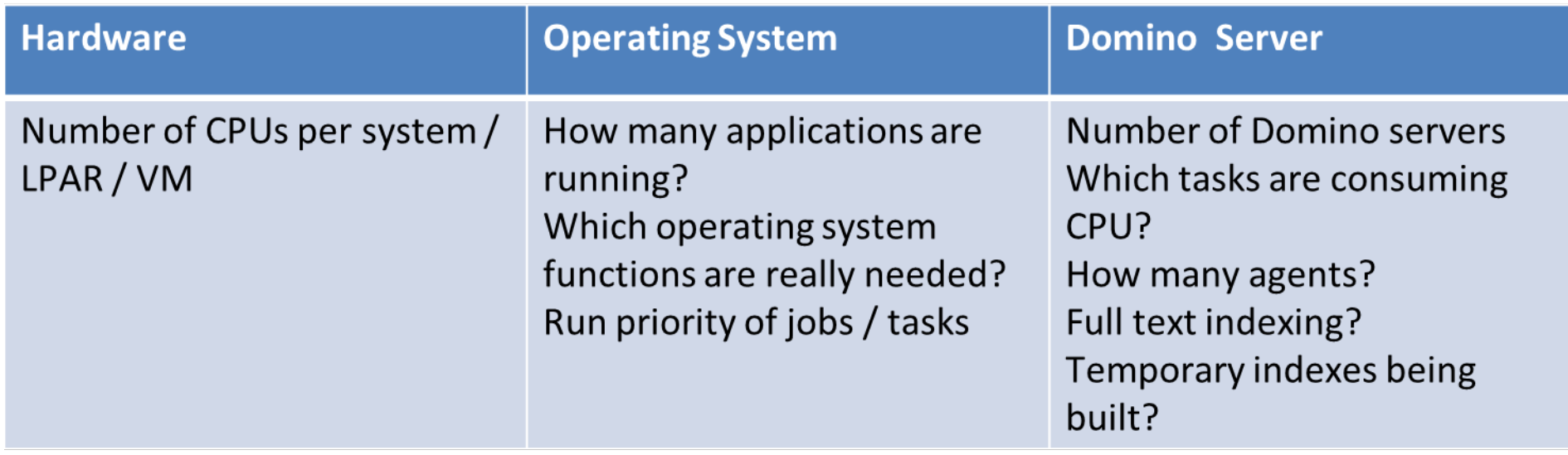

- Analyze thread or process using bulk of CPU to isolate root cause of CPU consumption
- server\_show\_performance=1
	- ─ Displays server performance events on the console

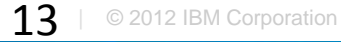

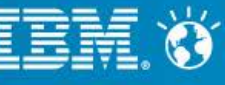

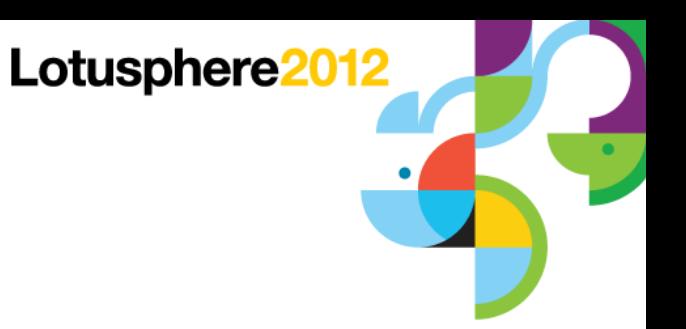

### CPU Very Low

- What is the issue?
	- ─ Need to look at each component

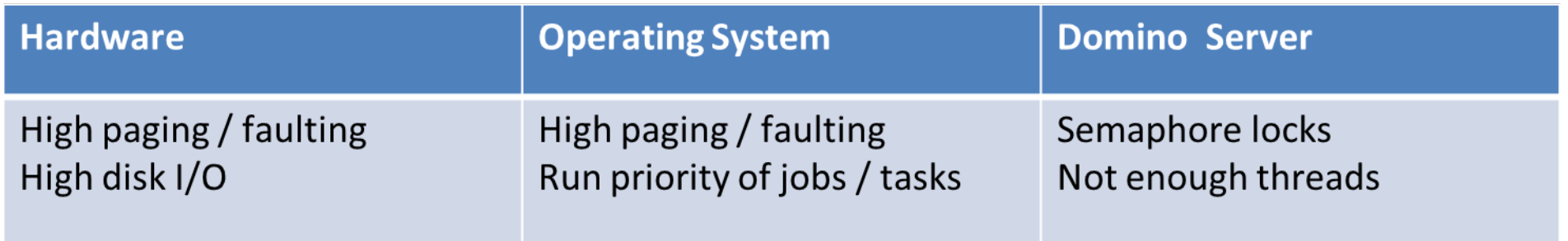

- Need to look at system as a whole to hone in where bottleneck is
- Resource management issue

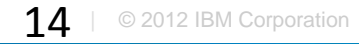

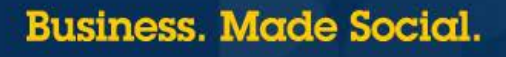

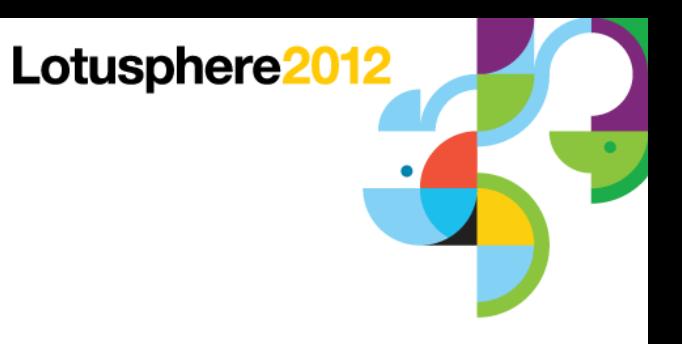

### **Memory**

- Critical for optimal performance
- **High paging and faulting can dramatically impact performance of Domino**

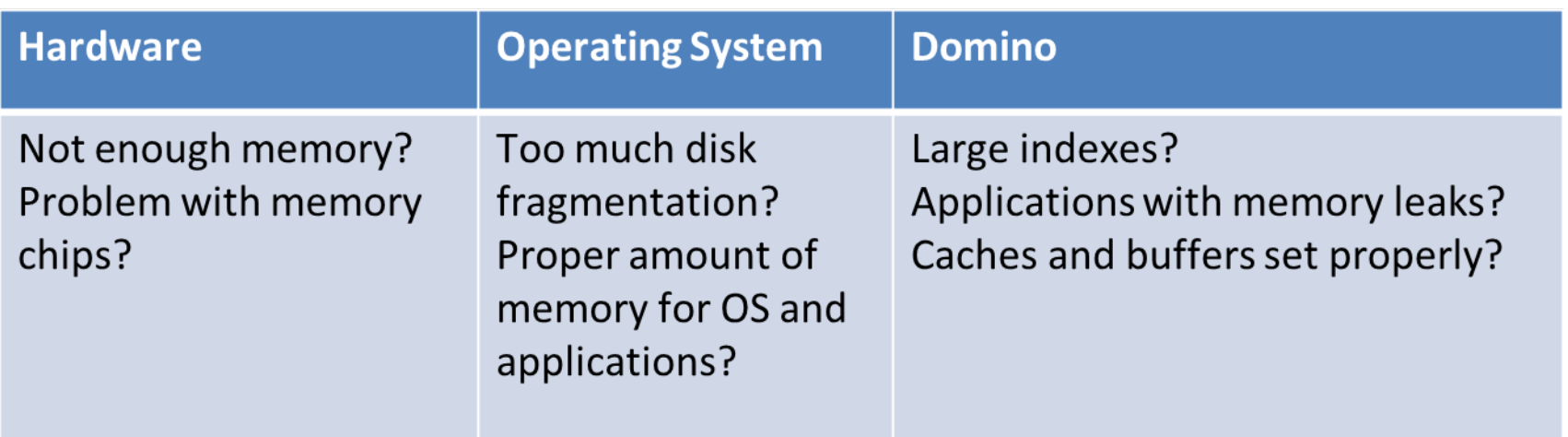

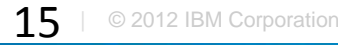

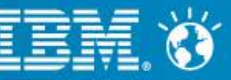

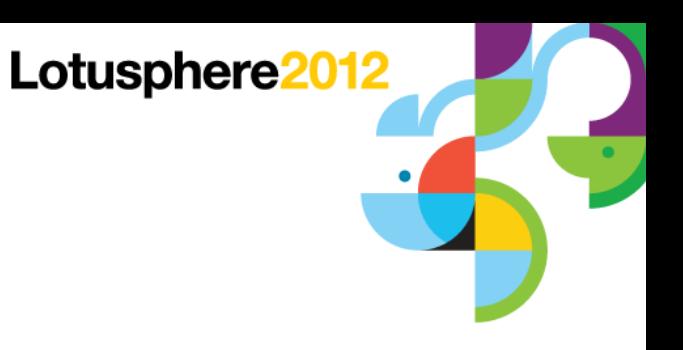

### **Memory**

- Important to look at system level and Domino level
	- ─ IBM i example

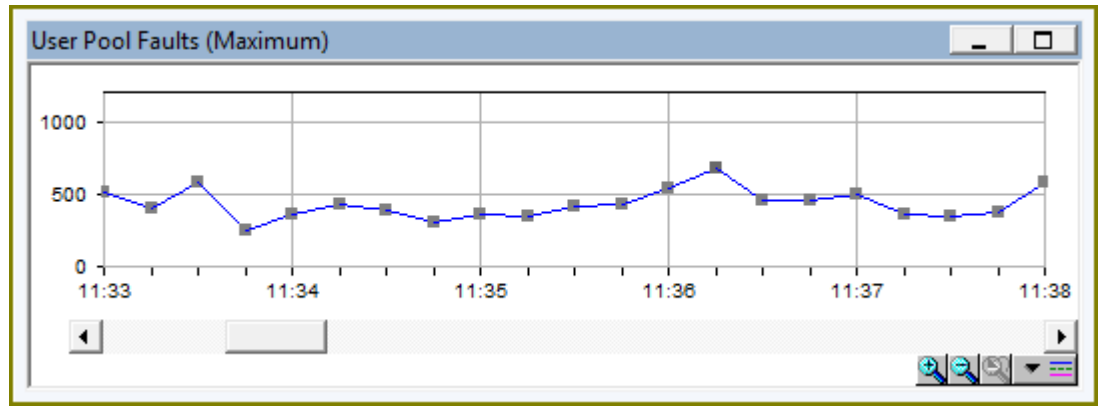

Drilling down further we see the memory pool involved is where all of the Domino servers are running

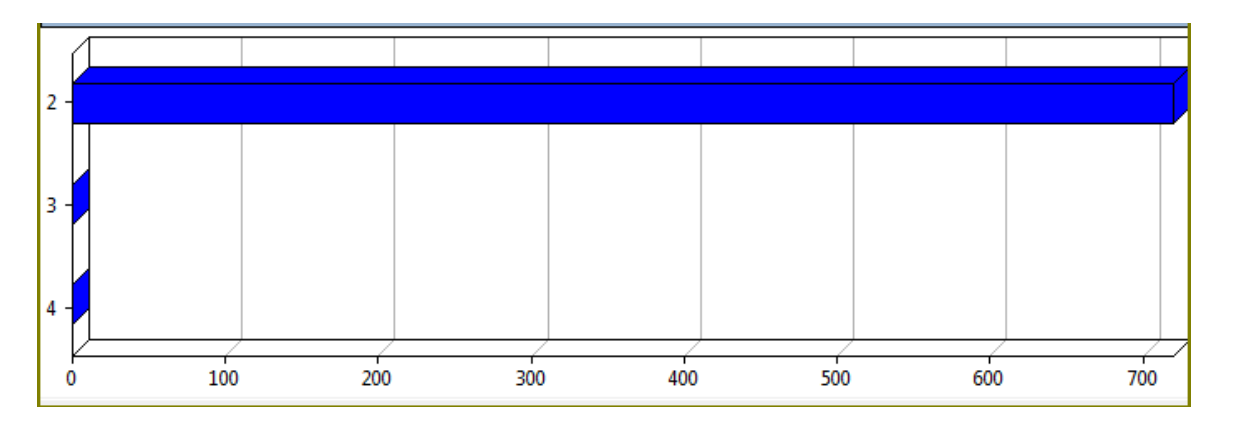

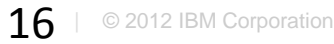

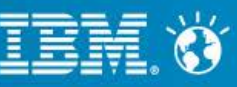

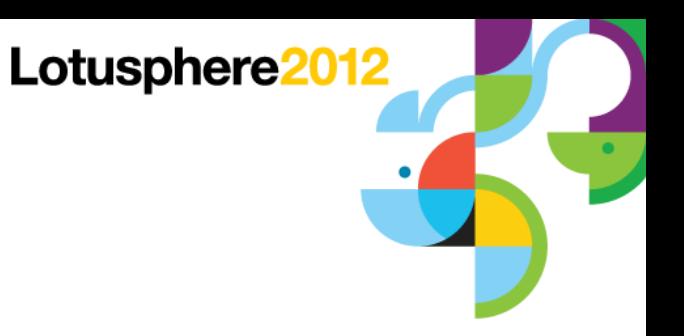

# **Disk**

- All aspects of disk I/O need to be examined
- **Assess Domino and the operating system's impact to disk performance**

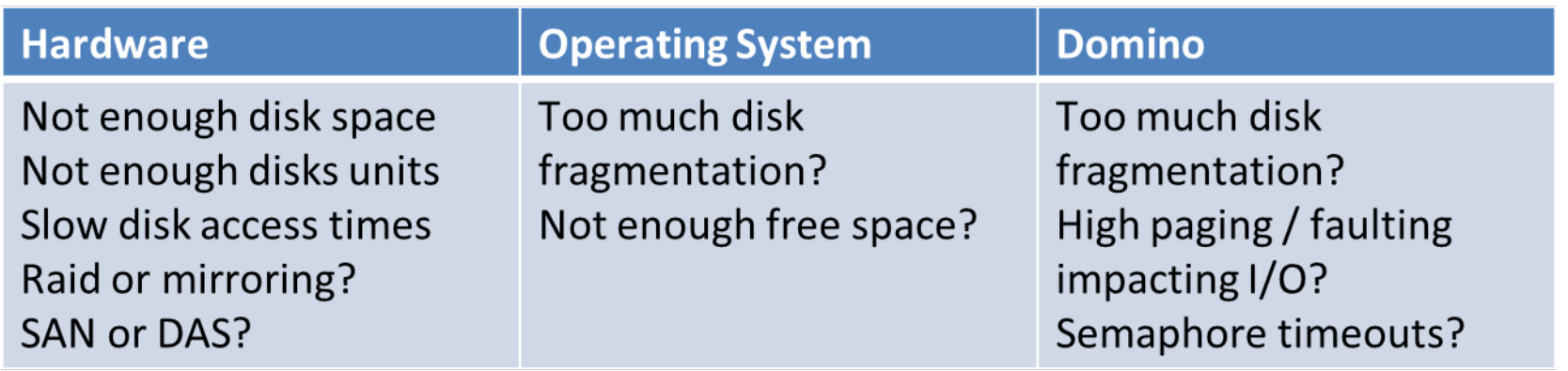

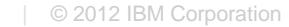

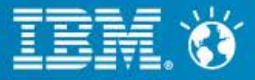

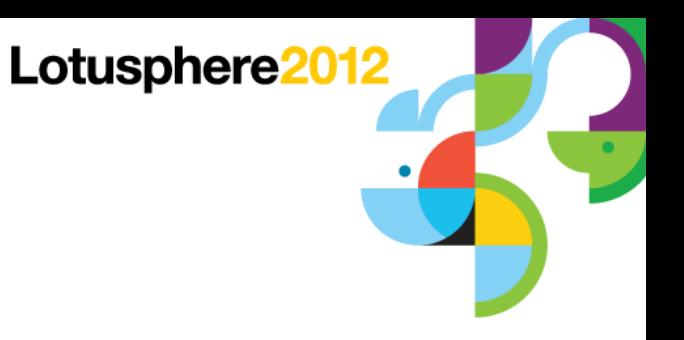

### **Disk**

- The impact of uneven disk I/O
- Disk utilization was great, customer was running out of disk space

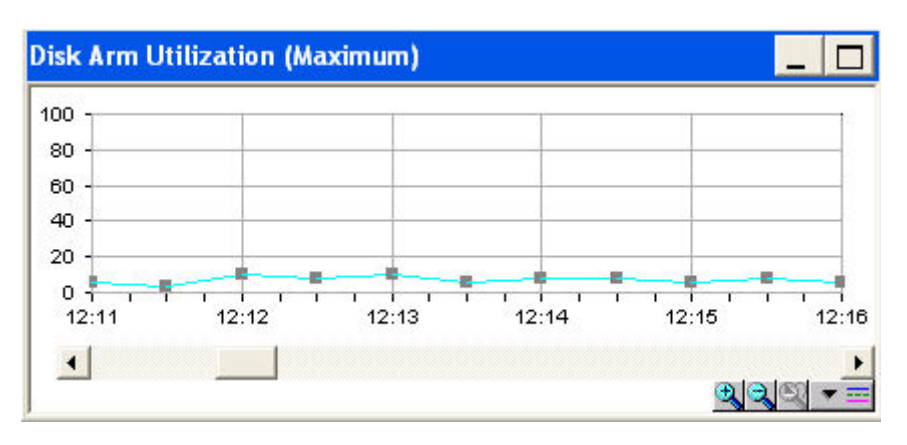

**After addition of 3 much larger drives** 

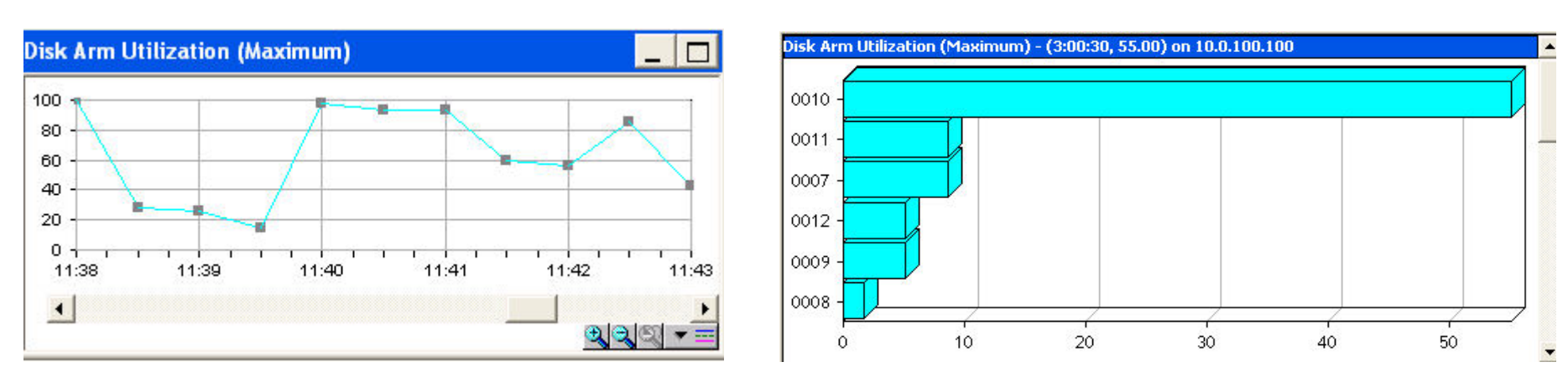

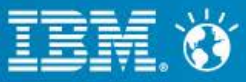

### Disk Defragmentation – Are You Affected?

- Monitor split I/O per second
	- ─ Ratio for which I/Os to disk are split into more than one I/O
	- $-$  If split I/Os > 10% of total I/O = PROBLEM!!

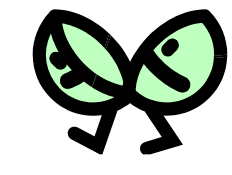

Lotusphere2012

■ Ensure operating system I/O is good before focusing on Domino I/O

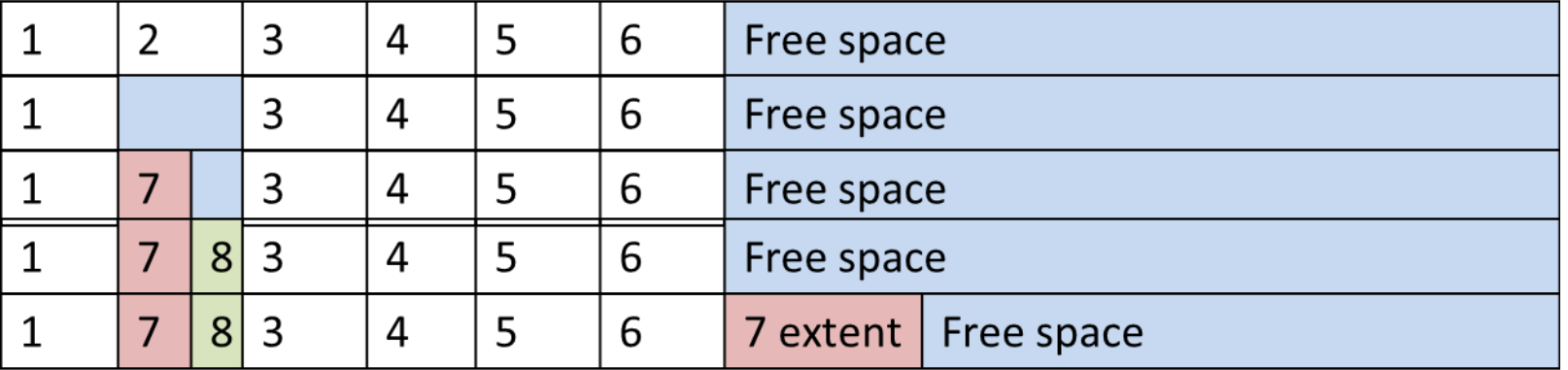

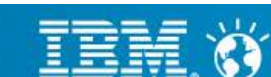

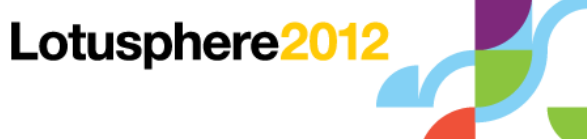

### **Network**

- One of the most difficult areas to analyze
- Need to check many things:
	- ─ Server configuration
	- ─ DNS configuration and availability
	- ─ Firewall configuration
	- ─ Host files (if being used)
	- ─ Connection documents
- Network retransmissions are cause for concerns
	- ─ Typically find to be an issue for users in specific locations
- Avoid ARP storms
	- ─ Ensure each NIC has its own route
	- Prevent intelligent switches from dynamically generating route tables

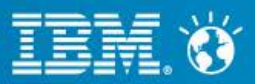

### Patterns, Patterns, Patterns ….

■ It's all about the patterns …

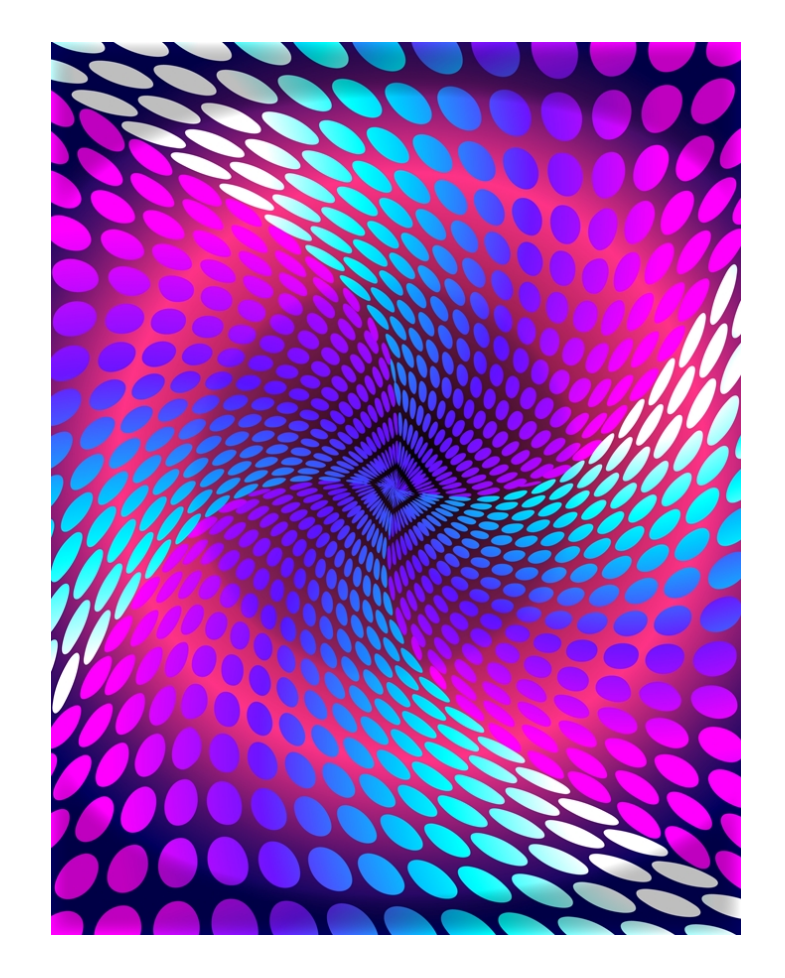

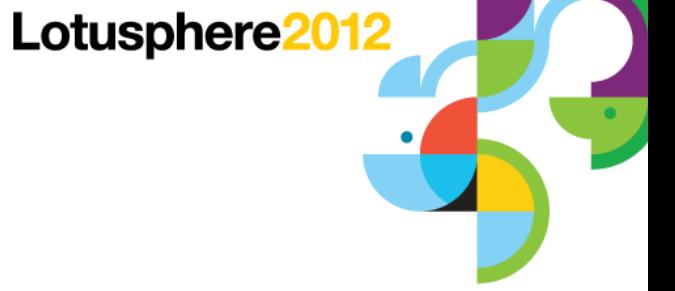

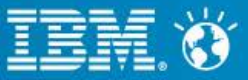

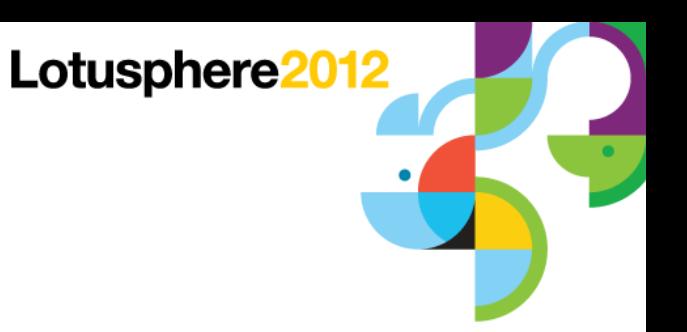

### Agenda

- **Identifying the problem**
- Resources what to look for
- Critical detective tools
- **Alleviating bottlenecks**
- Example time!!

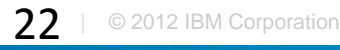

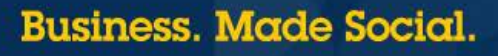

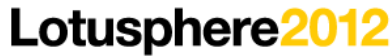

### Critical Detective Tools

- System statistics
- Domino statistics
- DDM
- NSDs
- Memory dumps
- Semaphore debug
- Call stacks
- **Activity logging**
- Web application tools

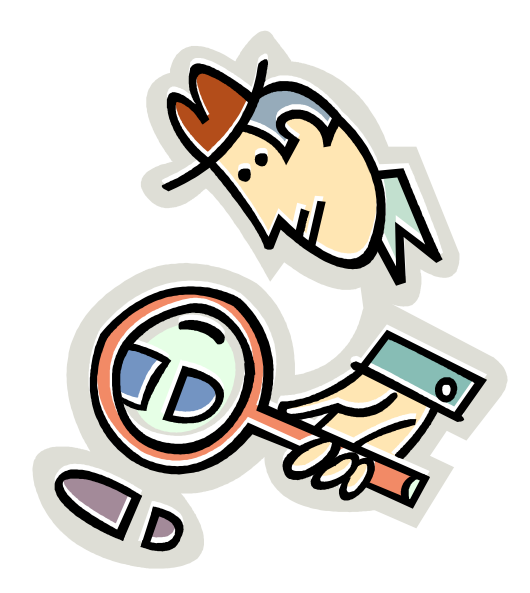

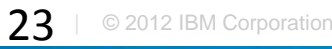

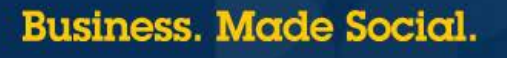

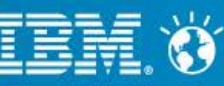

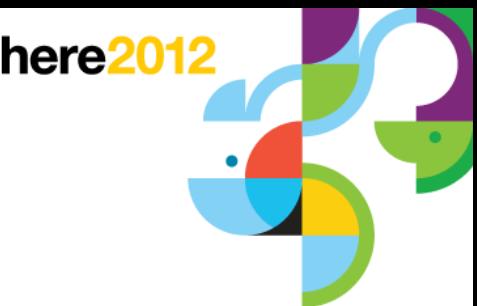

### System Statistics

- Need tool to gather statistics for system as a whole
- Capture statistics on:
	- $-CPU$
	- ─ Memory
	- $-$  Disk I/O
	- ─ Network I/O

### ■ Some examples

- ─ Perfmon
- ─ Perfpmr
- $-$  nmon
- ─ vmstat
- ─ Performance navigator
- ─ iostat
- ─ netstat

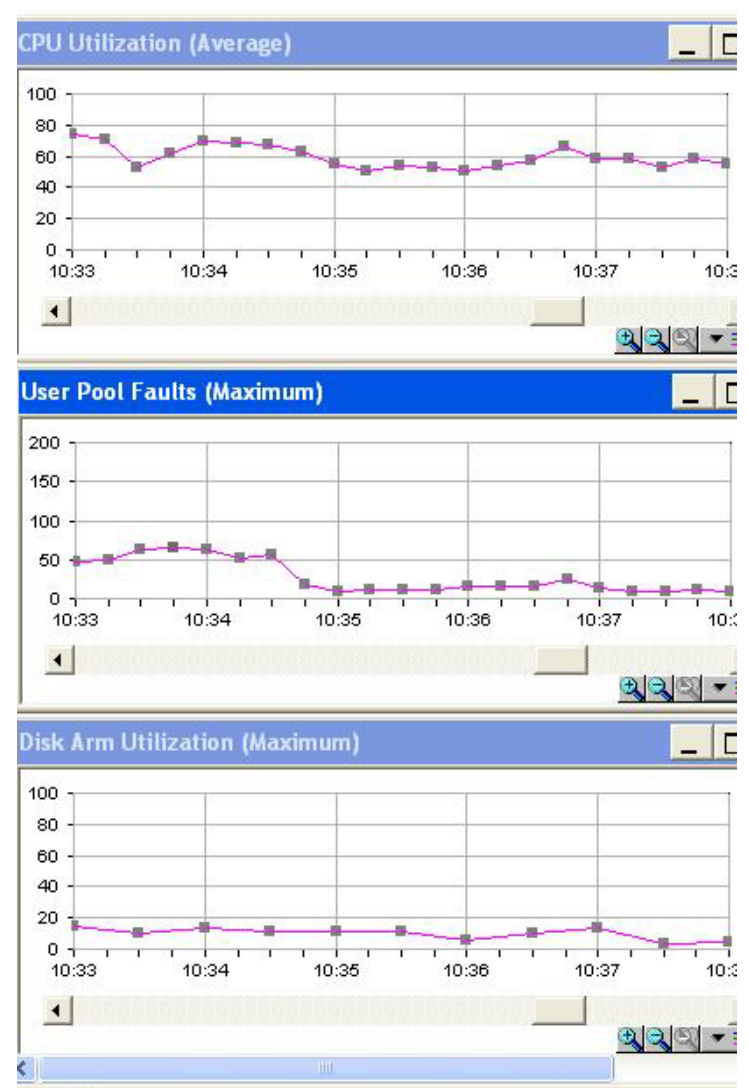

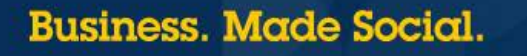

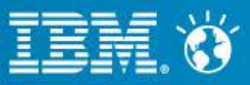

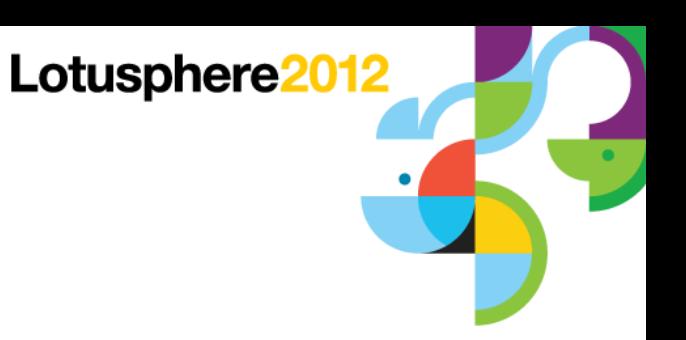

### Domino Statistics

- Great starting point when debugging performance issues
	- ─ Statistics collection (statrep.nsf)
		- Stats and Collect tasks
	- $-$  sh stat
- Be sure to collect platform statistics too !!
- Critical areas of focus:
	- ─ Domino memory management
	- ─ Cache sizes
		- Group cache
		- Name lookup cache
		- Database cache
	- ─ Transaction rates
- Get to know "normal"
- ─ HTTP statistics
- ─ Mail statistics
- ─ Cluster and replication statistics
- ─ Queue depths
- ─ Full text indexing

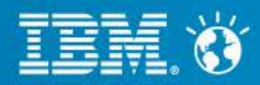

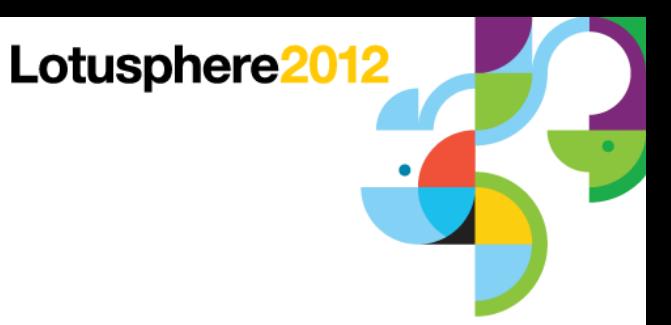

# Domino Domain Monitoring (DDM)

- Great for determining where to focus within Domino applications
	- ─ Probe type = Application Code
	- ─ Probe subtypes
		- Agents behind schedule
		- Agents evaluated by CPU usage
		- Agents evaluated by memory usage
		- Long running agents
	- Processes to probe  $=$  AMGR or HTTP
	- ─ Embedded probes can be used to instrument code

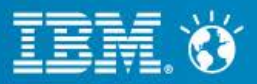

### The NSD

- Provides snapshot of what's happening on the server when taken:
	- ─ System activity
	- ─ Statistics
	- ─ Configuration
	- ─ Stack dumps
		- Shows routines or functions called for each thread in a process
	- ─ Memcheck
		- Shows how memory is being used
		- System memory, handle, network, in-use database structures, files usage
		- Open databases and documents
	- Other important sections
		- Resource usage summary
		- NSF DB-cache

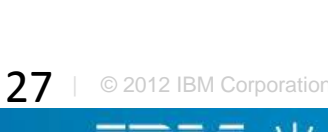

Lotusphere2012

# Call Stacks

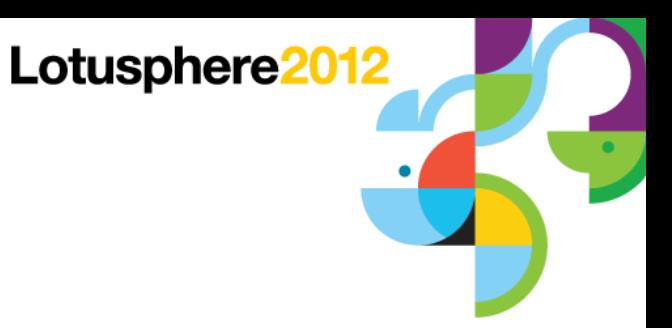

- **Critical tool for understanding what is happening in a thread**
- **Use when suspect hidden bottleneck**

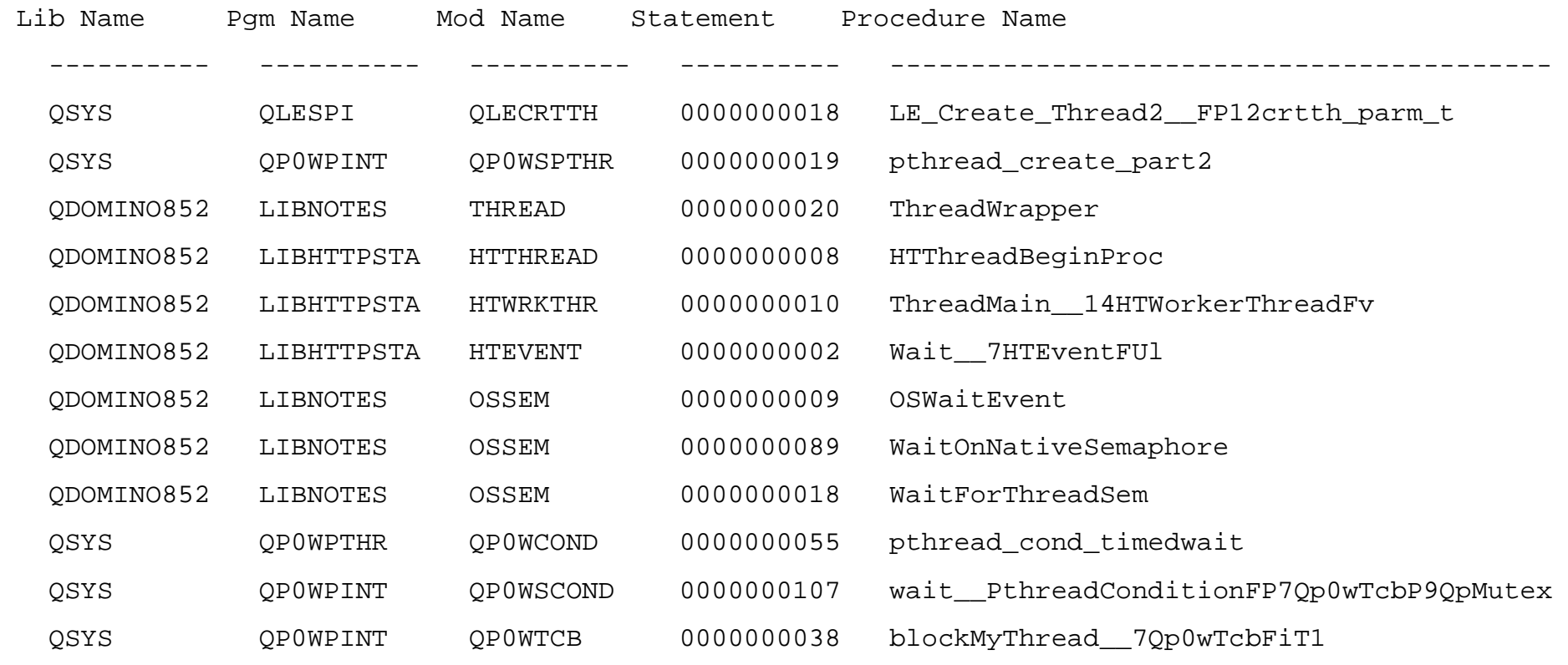

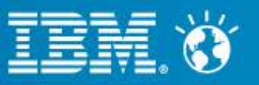

### Memory Dumps

Lotusphere2012

- Provides details on memory contents
	- ─ Find out where memory is allocated from a Domino perspective
- Pool allocations by process ID

\*\*\* Dump of Pools for ProcessID 00000229 (HTTP)

```
largest ---- Pool Allocations ---- Free List Iterations
pool addr size used free total skip search failure success frees total alloc free created 
  1 D691E7024101BEC0 14648K 13911K 94% 71K 141179 116 141063 26 141037 139160 1757014 800200 956814 
  2 FA83CEBEA3002000 14648K 6464K 44% 0b 35755 0 35755 0 35755 35175 403963 171251 232712 05/04/2009 09:31:22 
3 process private memory pools 
28 MB total pools size 
19 MB total pools used 
69.55% pool utilization
```
- Can be helpful to determine bottlenecks and memory leaks
- **Memcheck** 
	- ─ Good to use in combination with memory dumps
	- ─ Provide details on Java memory utilization
	- ─ Usage summary and top 10 sections are key

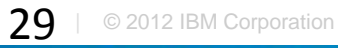

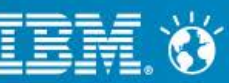

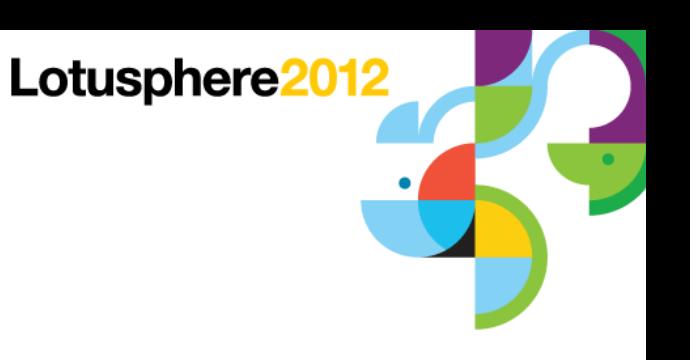

# **MEMCHECK**

### ■ Notes memory usage summary

<@@ ------ Notes Memory -> Usage Summary -> Shared Memory Stats :: (Shared) (Time 16:26:20) ------ @@> TYPE : Count SIZE ALLOC FREE FRAG OVERHEAD %used %free Static-DPOOL: 49 496194304 472697000 23439088 0 114034 95% 4% VPOOL : 82 5002704 486884 4295456 0 222108 9% 85% POOL : 93 5377312 2124984 2778016 0 479224 39% 51% Overall : 49 496194304 465623528 30512560 0 815366 93% 6%

### Top 10 memory block usage

<@@ ------ Notes Memory -> Usage Summary -> Top 10 Memory Block Usage -> Memhandles By Size :: (Shared) (Time 16:26:20) ------ @@> Type TotalSize Count Typename

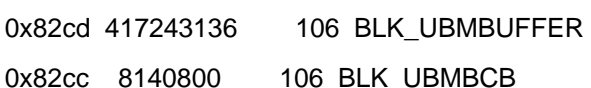

0x8252 4194322 4 BLK NSF\_POOL

-----------------------------------------------------------

- 0x8a05 3000000 1 BLK\_NET\_SESSION\_TABLE
- 0x8439 2919518 313 BLK\_BPOOL\_PERPROCESS\_INFO
- 0x834a 2621442 3 BLK GB CACHE
- 0x841c 2004708 116 BLK\_VARRAY\_CHUNK
- 0x826d 1048576 1 BLK\_NSF\_DIRMANPOOL
- 0x8252 1048576 1 BLK\_NSF\_POOL
- x8311 1048576 1 BLK\_NIF\_POOL

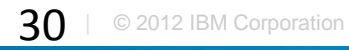

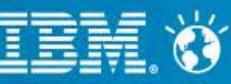

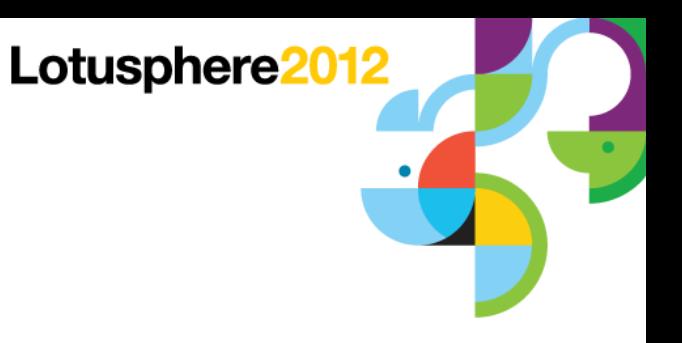

## Semaphore Debug

- Semaphore defined
	- ─ Software switch that ensures the synchronization of execution of tasks to ensure one process has completed before another begins
- Semaphore timeout
	- ─ Occurs when a resource has been locked for too long
		- By default, this is 30 seconds
- Enable semaphore debug to determine root cause of problem
	- ─ DEBUG\_THREADID=1
		- Helpful to identify process or thread holding a semaphore
	- $-$  DEBUG CAPTURE TIMEOUT=1
	- $-$  DEBUG SHOW TIMEOUT=1
	- ─ DEBUG\_SEM\_TIMEOUT=X
		- Use to specify how long a semaphore must timeout before being reported

### What to look for

- ─ Slow processes
- ─ Databases with long locks

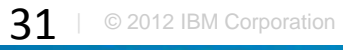

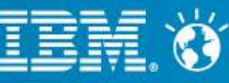

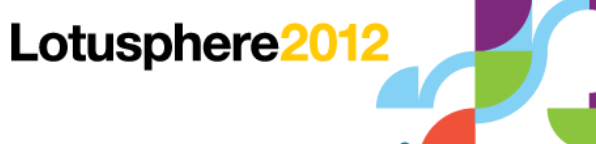

## Activity Logging and Activity Trends

- Records user activity by:
	- ─ Person
	- ─ Database
	- ─ Access protocol
- Enabled in the configuration document
- Great for debugging performance slowdowns and CPU spikes
	- ─ Activity recorded allows determination if:
		- Specific application caused CPU spike or performance slowdown
		- Spike in user activity is cause of CPU spike or performance slowdown
- A great way to:
	- ─ Compare workloads across servers
	- ─ Compare user activity over time

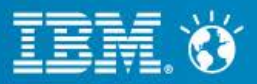

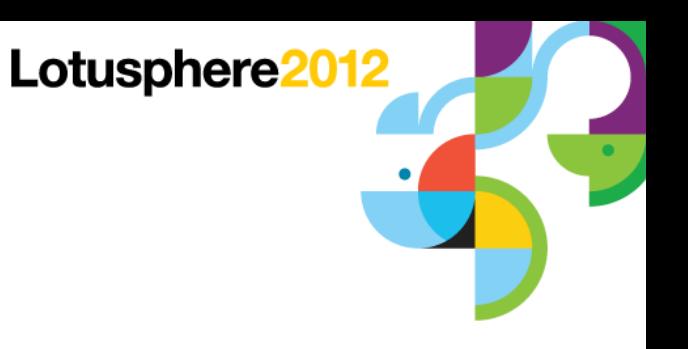

### Web Application Tools

- tell http show thread state
	- ─ Determine what forms, views or agents are associated with HTTP requests
- Example usage
	- ─ Agents
		- Is it an issue with agent concurrency?
	- $-$  Forms
		- What type of lookups are being done?
			- Lookup source can have dramatic impact on performance
				- Profile document lookup compared to pulled from view in external database

#### ─ Views

- Which views are being used?
- How large are the views?
- How frequently should a view be updated?
- What is the view update setting?
- Is enough memory available for the view
	- Need 2 times the view size for optimal view rebuild time

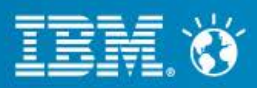

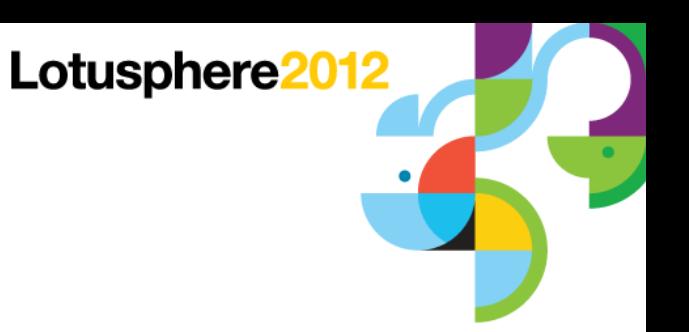

### Agenda

- **Identifying the problem**
- Resources what to look for
- Critical detective tools
- **Alleviating bottlenecks**
- Example time!!

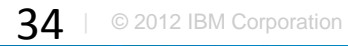

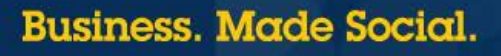

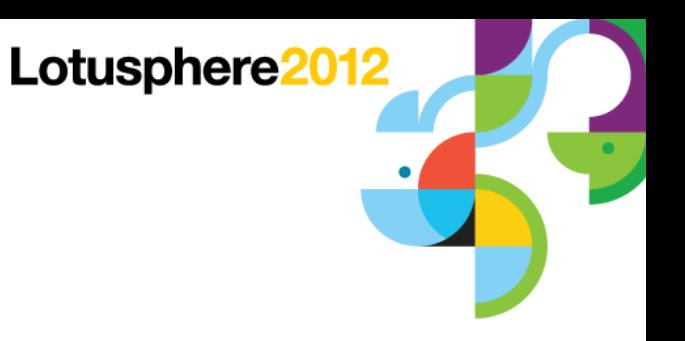

### Alleviating Bottlenecks

- **Critical things to remember:** 
	- ─ Relieving bottleneck in one area, may cause new bottleneck to appear
	- Resolution of an issue may be dependent on what appears to be a totally unrelated area
	- ─ It's an iterative process

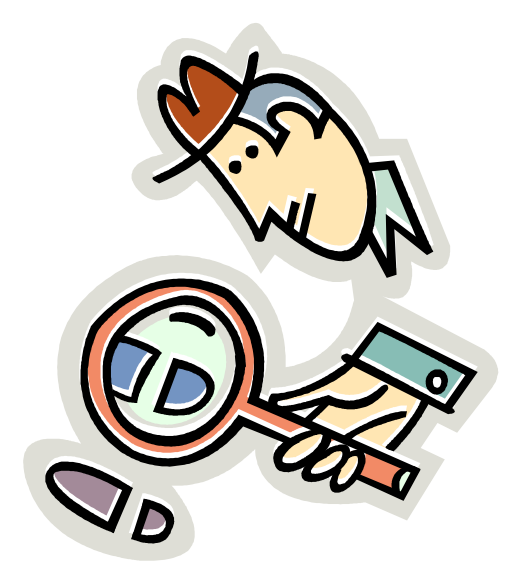

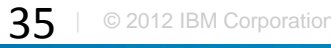

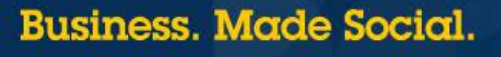

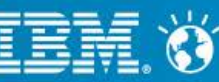

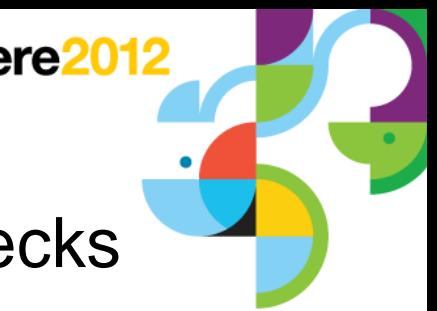

# Domino Configuration – Where to Look For Bottlenecks

- Number of worker threads and concurrent thread processing
	- ─ Server threads
		- Number of servers threads available for processing
			- Server Users Peak
			- Server. WorkThreads
				- Need sufficient threads for number of users
		- Default size: Server\_Pool\_Tasks \* # of NRPC ports
	- ─ Server\_Max\_Concurrent\_Trans
		- Controls number of threads allowed to execute at the same time
		- Default size: 20
	- ─ Server\_Pool\_Tasks
		- Controls number of threads in IOCP thread pool
		- Check these statistics:
			- Server.ConcurrentTasks
			- Server.ConcurrentTasks.Waiting
				- Should be no waiting
		- Default size: Server Max Concurrent Trans \* 2

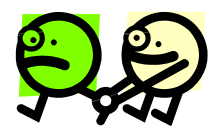

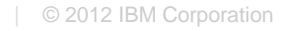

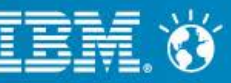

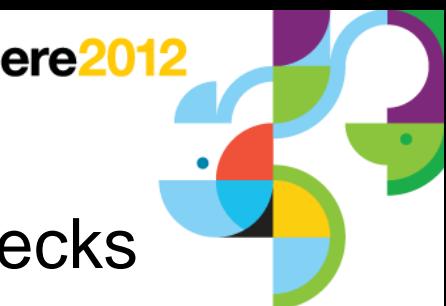

### Domino Configuration – Where to Look For Bottlenecks

- **Unified Buffer Manager** 
	- ─ Critical Domino buffer pool, buffers data between disk and the NIF
	- ─ Statistics to watch:
		- Database.Database.BufferPool.Maximum.Megabytes
		- Database.Database. BufferPool.Peak.Megabytes
		- Database.Database.BufferPool.PercentReadsInBuffer
			- $\bullet$  >= 95% is desired
			- $\cdot$  < 90% is issue
	- ─ Modify via:
		- NSB\_BUFFER\_POOL\_SIZE\_MB=xxx

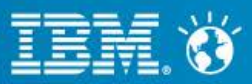

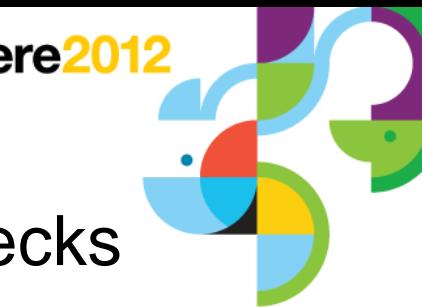

# Domino Configuration – Where to Look For Bottlenecks

- Database Cache
	- ─ Where Domino stores information about databases being accessed
	- Allows Domino to read database information from cache rather than physical disk
	- ─ Statistics to watch:
		- Database.DbCache.CurrentEntries
		- Database.DbCache.HighWaterMark
		- Database.DbCache.MaxEntries
		- Database.DbCache.OvercrowdingRejections
			- Should be 0 on a healthy server
	- ─ Modify via:
		- NSF\_DbCache\_Maxentries=xxx

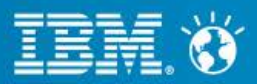

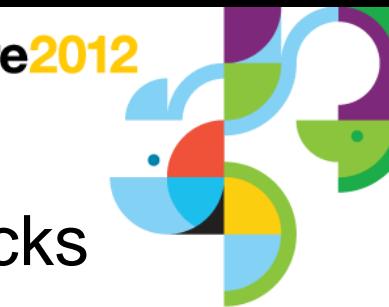

### Domino Configuration – Where to Look For Bottlenecks

### **Agent manager settings**

- ─ Max concurrent agents
- ─ Max LotusScript/Java execution time

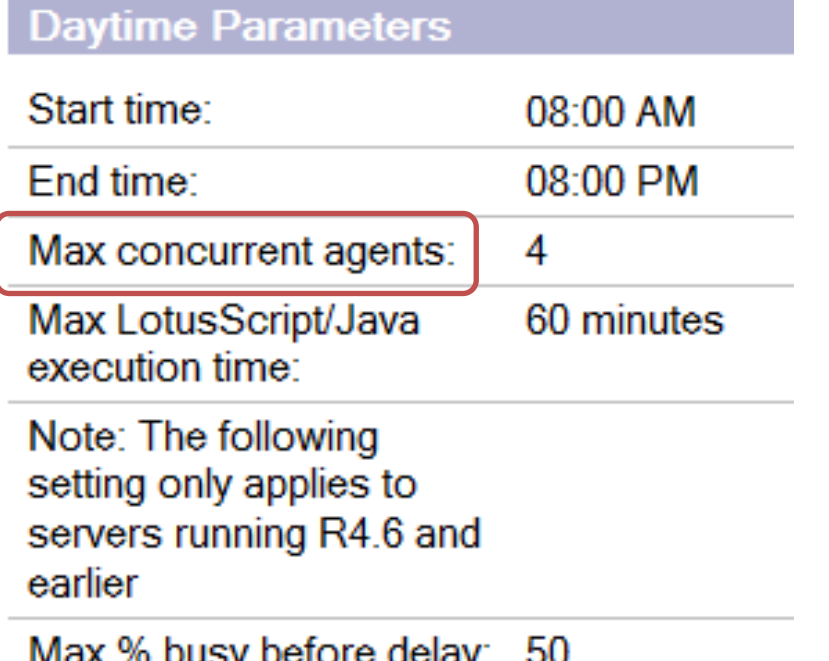

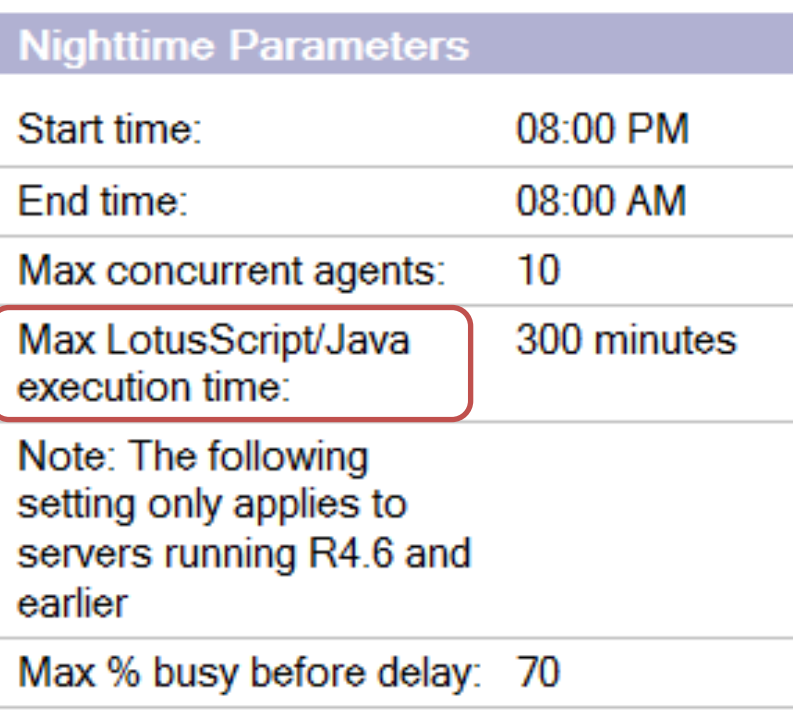

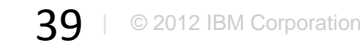

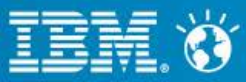

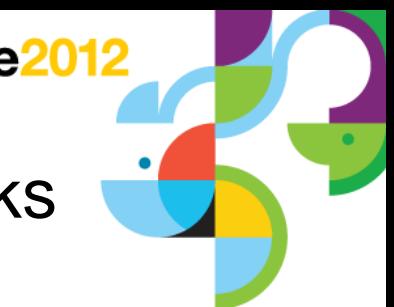

# Domino Configuration – Where to Look for Bottlenecks

- Web agent settings
	- ─ Run web agents and web services concurrently?
		- Set to 'Disabled' by default
		- Can dramatically impact web applications

**Web Agents and Web Services** Run web agents and web services concurrently? **Disabled** Web agent and web services timeout:  $0$  seconds

### Number of HTTP threads

- ─ Http.PeakConnections
- ─ Http.Workers

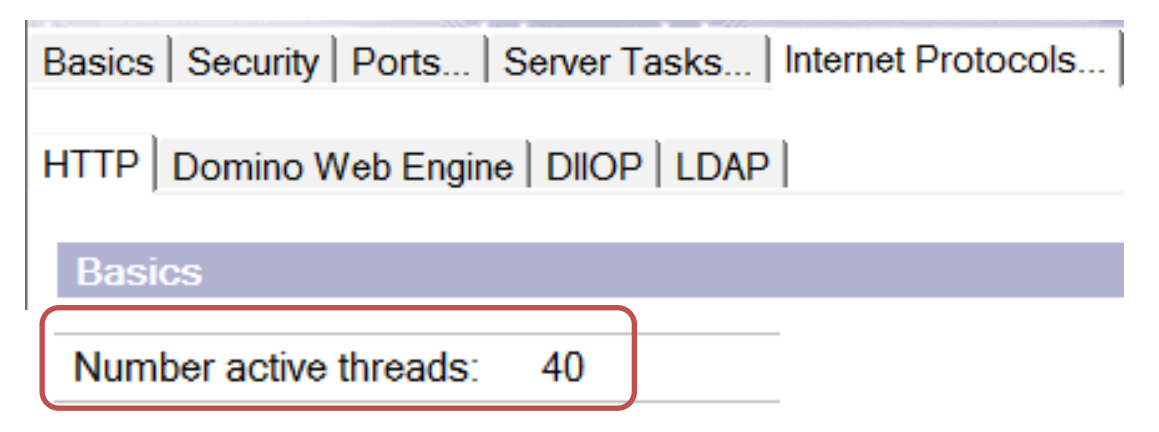

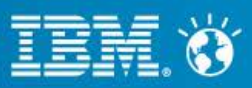

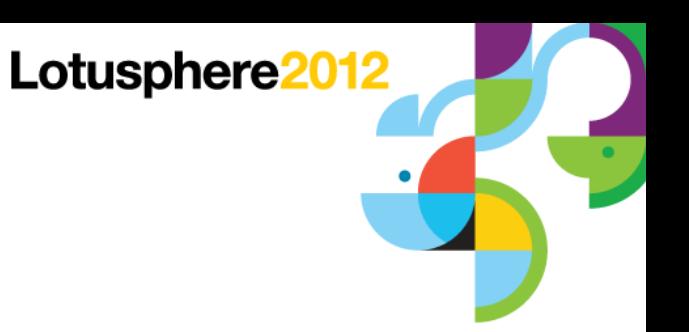

### Agenda

- **Identifying the problem**
- Resources what to look for
- Critical detective tools
- **Alleviating bottlenecks**
- Example time!!

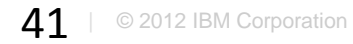

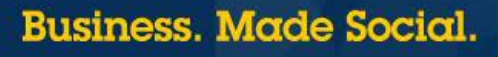

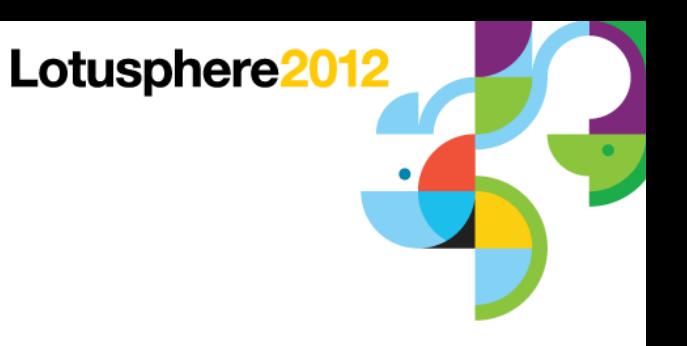

# Example 1

### **Scenario**

- ─ New IBM i LPAR
- ─ Three new Domino servers running on the LPAR
- ─ Very slow performance on all 3 Domino servers
	- All types of operations were slow
		- Opening databases, sending emails, working with applications, …
- Detective steps
	- ─ Checked CPU utilization
		- Less than 10%
	- ─ Checked memory utilization
		- Very low faulting rates
	- ─ Checked disk utilization
		- $-$  Less than 5%
	- ─ Checked network
		- Response times as expected
	- ─ Checked Domino statistics
		- Nothing stood out

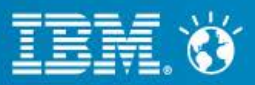

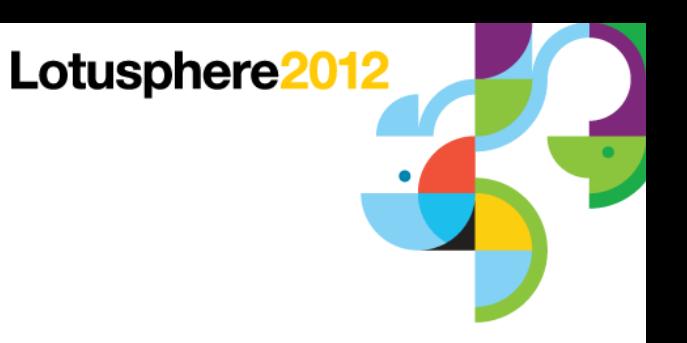

### Example 1 (cont'd)

- What we know
	- ─ There are ample hardware resources available
	- ─ But they're not being used!
	- ─ Domino through put is bottlenecked
	- ─ What would cause that??
- Next steps
	- ─ Checked number of threads available for processing in memory pool Domino was running in
		- BINGO!!
		- Not enough threads with default settings
- **Resolution** 
	- ─ Increased number of threads
	- ─ Domino performance increased dramatically
	- ─ CPU utilization increased

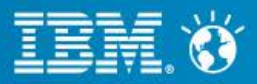

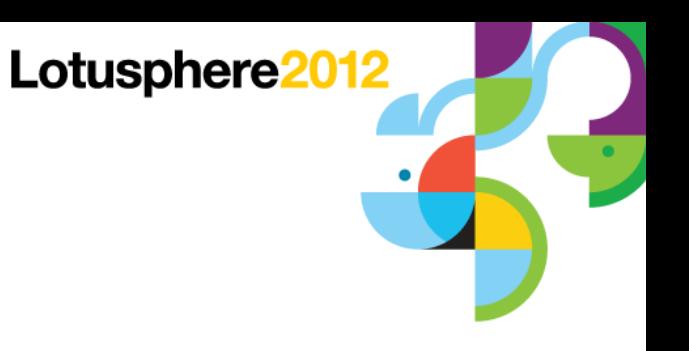

## Example 2

- Initial scenario
	- ─ Recent upgrade of operating system (V5R4 -> V6R1)
	- $-$  Recent upgrade of Domino (7.0.3  $\rightarrow$  8.5.2)
	- ─ Core application slow
	- ─ End users complaining about response times
- Detective steps
	- ─ Analyzed server performance (CPU, memory, disk)
		- No bottlenecks found
	- ─ Analyzed notes.ini file
		- Found 'PercentAvailSysResources' set on server
			- Obsolete in Domino 8.x
- Next steps
	- ─ Removed 'PercentAvailSysResources'
	- ─ Restarted Domino server
		- Performance improves, Domino is utilizing memory much better

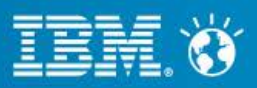

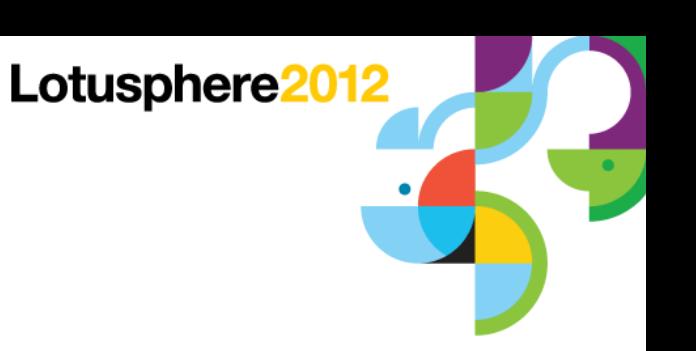

# Example 2 (cont'd)

- Scenario after initial tuning
	- ─ Performance great majority of time
	- ─ Intermittent poor response times
- Detective steps
	- ─ Ensured system performance monitor still active
	- ─ Analyzed system performance data
	- ─ Analyzed call stacks
	- ─ Enabled semaphore debug
	- ─ Enabled Domino statistic collection
	- ─ Analyzed semaphore debug
	- ─ Analyzed Domino statistics
	- ─ Analyzed call stacks while performance issue occurred again

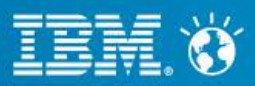

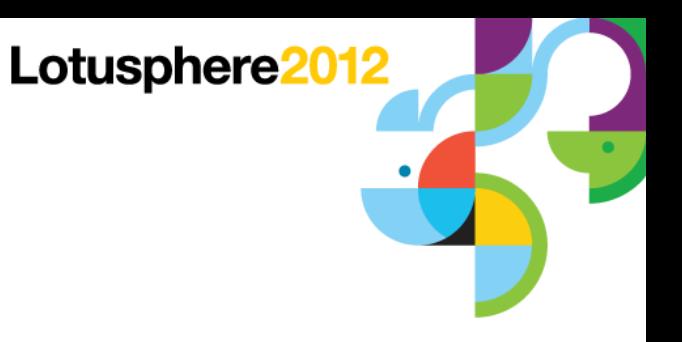

## Example 2 (cont'd)

- What we know
	- ─ Large number of semaphore timeouts reported on the Domino server console
	- ─ Number of active threads for HTTP task spikes from average of 25 threads to maximum of 512 threads
	- ─ Faulting in Domino memory pool spikes when problem occurs
	- ─ Server appears to be choking itself spending more time trying to check to see if it can now take its turn to process a request than performing actual work
	- ─ Accesses to the Agent log database causing semaphore timeouts
- **Resolution** 
	- ─ Reduced size of Agent log database
	- ─ Reduced number of HTTP threads to 100
	- ─ Moved ODBC connection processing jobs (QSQSRVR) to separate memory pool
	- ─ Overall throughput improved dramatically
	- ─ No server performance complaints
	- ─ HTTP requests average 55 ms (previously were 150 ms)

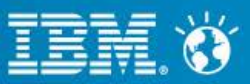

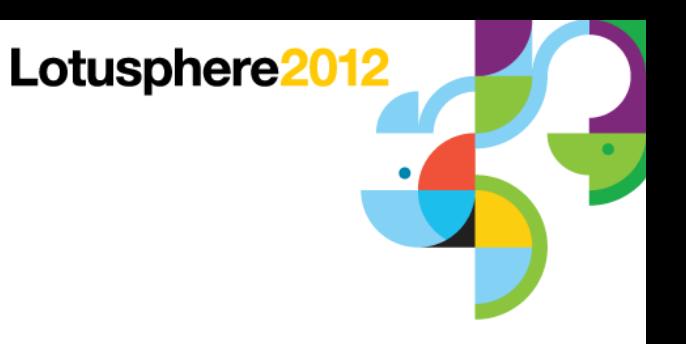

### Example 3

- Scenario
	- ─ Taking 3-4 seconds to tab from field to field in application for remote users
- Detective steps
	- Enable client clock=1
	- ─ Analyzed output

584-150 [584]) OPEN\_NOTE(REP86257959:00A51F20-NT00000796,00400000): 828 ms. [48+64376=64424] (585-150 [585]) READ\_ENTRIES(REP86257959:00A51F20-NT00000796): 1062 ms. [76+55104=55180] (586-152 [586]) DB\_MODIFIED\_TIME: 78 ms. [14+68=82] (587-152 [587]) OPEN\_NOTE(REP86257959:00A51F20-NT00000796,00400000): 813 ms. [48+64376=64424] (588-152 [588]) READ\_ENTRIES(REP86257959:00A51F20-NT00000796): 844 ms. [76+55104=55180] (589-153 [589]) DB\_MODIFIED\_TIME: 78 ms. [14+68=82] (590-153 [590]) OPEN\_NOTE(REP86257959:00A51F20-NT00000796,00400000): 828 ms. [48+64376=64424] (591-154 [591]) READ\_ENTRIES(REP86257959:00A51F20-NT00000796): 812 ms. [76+55104=55180] (592-155 [592]) DB\_MODIFIED\_TIME: 109 ms. [14+68=82]

─ See a pattern here??

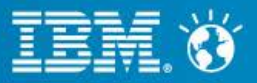

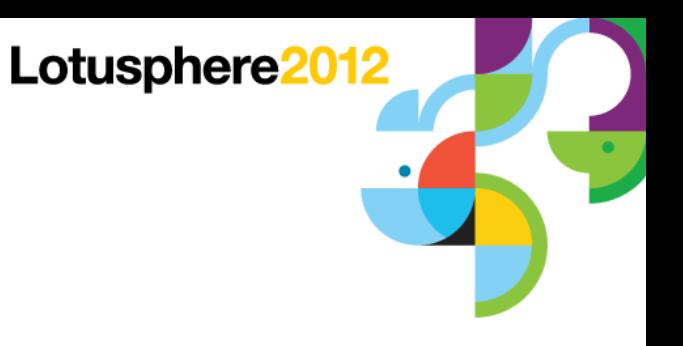

### Example 3 (cont'd)

- What we know
	- ─ Same database and "note" is being opened and read from over and over

584-150 [584]) OPEN\_NOTE(**REP86257959:00A51F20**-NT00000796,00400000): 828 ms. [48+64376=64424] (585-150 [585]) READ\_ENTRIES(**REP86257959:00A51F20**-NT00000796): 1062 ms. [76+55104=55180

- Next steps
	- ─ Use Find Note to identify note and analyze form design
- What we know
	- ─ One view opened repeatedly
	- ─ Found computed field doing lookup
	- ─ Found form property "Automatically refresh fields" set on form
- **Resolution** 
	- ─ Changed form property
	- ─ Changed view involved in lookup to not rebuild more than once an hour
	- ─ Dramatically improved performance

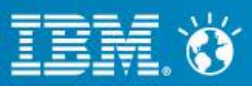

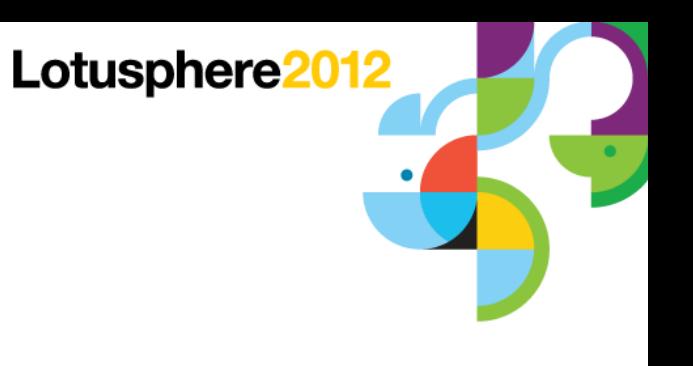

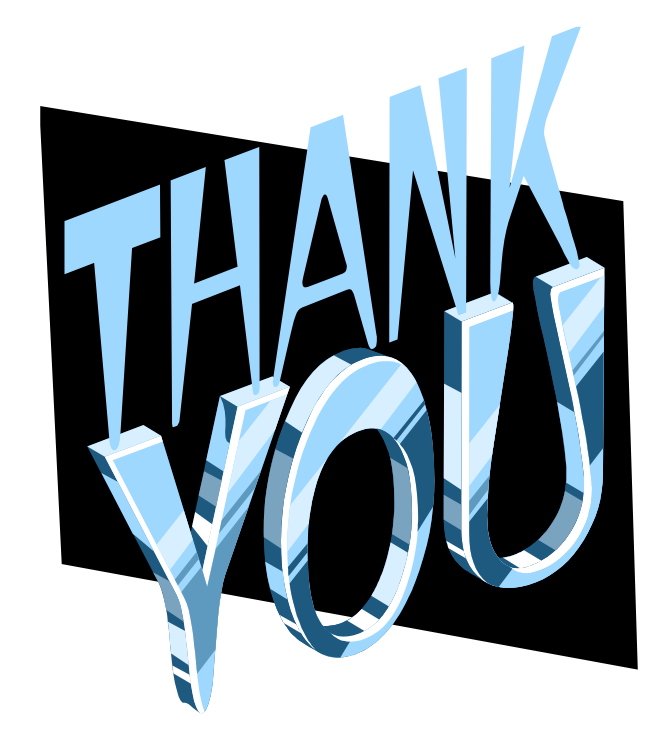

# Please remember to fill out your evaluations!!

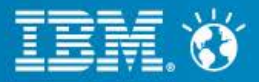

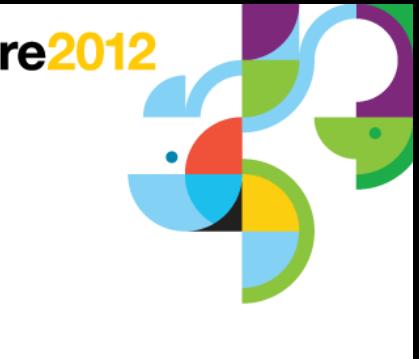

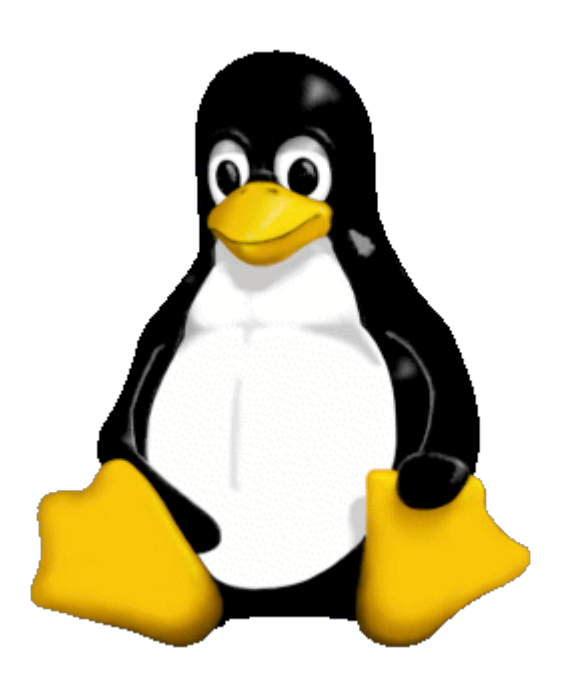

# Linuxfest Returns to Lotusphere!

### **By Popular Demand, Linuxfest is at LS12**

What: *Linuxfest* III

When: Thursday, 19 Jan

Where: **Dolphin, Europe 6**

Time: 12:30 - 1:30 pm

Other: Bring your box lunch!

We're not in the program guide, so mark your calendar

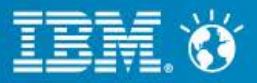

#### Make IBM i Your Social **Collaboration Platform**

This information will be passed only to the appropriate personnel at IBM responsible for platform support on **IBM Collaboration Solutions software.** 

Although I've weighed the options to use other operating systems, I want to see full support for IBM i (OS/400) on the current and future versions of the following products: \*

- **IBM Connections**
- **IBM Sametime**
- **Lotus Notes Traveler**

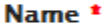

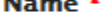

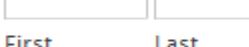

#### **Email Address \***

**Company Name \*** 

How many users do you have at your company?

#### **Additional Comments:**

Thursday, October 13, 2011

IBM Wants to Hear from You About Making IBM i Your Social Collaboration Platform

#### Well folks, IBM wants to hear from you!

If you're an IBM i (or System i or iSeries) customer and you want to run all components of IBM Connections, IBM Sametime or Lotus Notes Traveler on your system, then fill out the little form on the left hand side.

Your responses will be forwarded to the appropriate product managers at IBM that are responsible for platform support.

Posted by Steven C. Pitcher at 2:05 PM

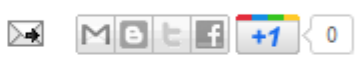

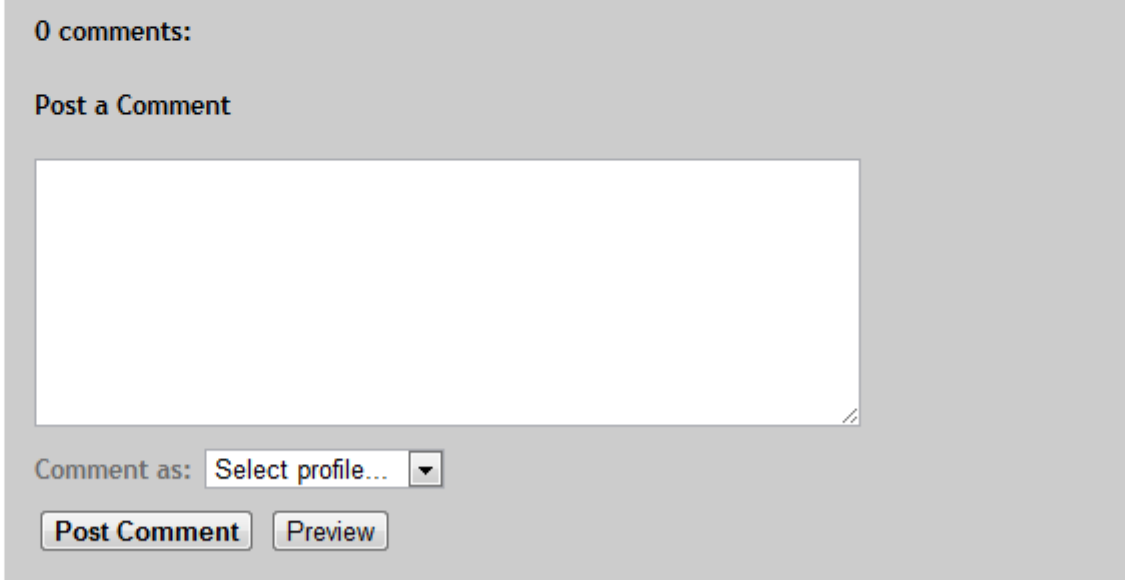

**[http://www.stevencpitcher.com/2011/10/ibm](http://www.stevencpitcher.com/2011/10/ibm-wants-to-hear-from-you-about-making.html)wants-to-hear-from-you-about-making.html**

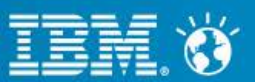

poration